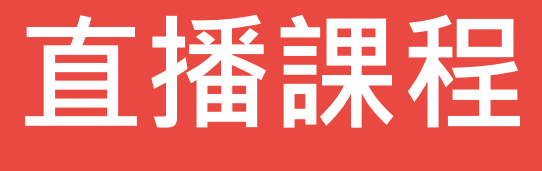

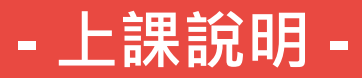

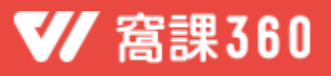

## **1.** 上課前,請先安裝 **Zoom** 會議軟體

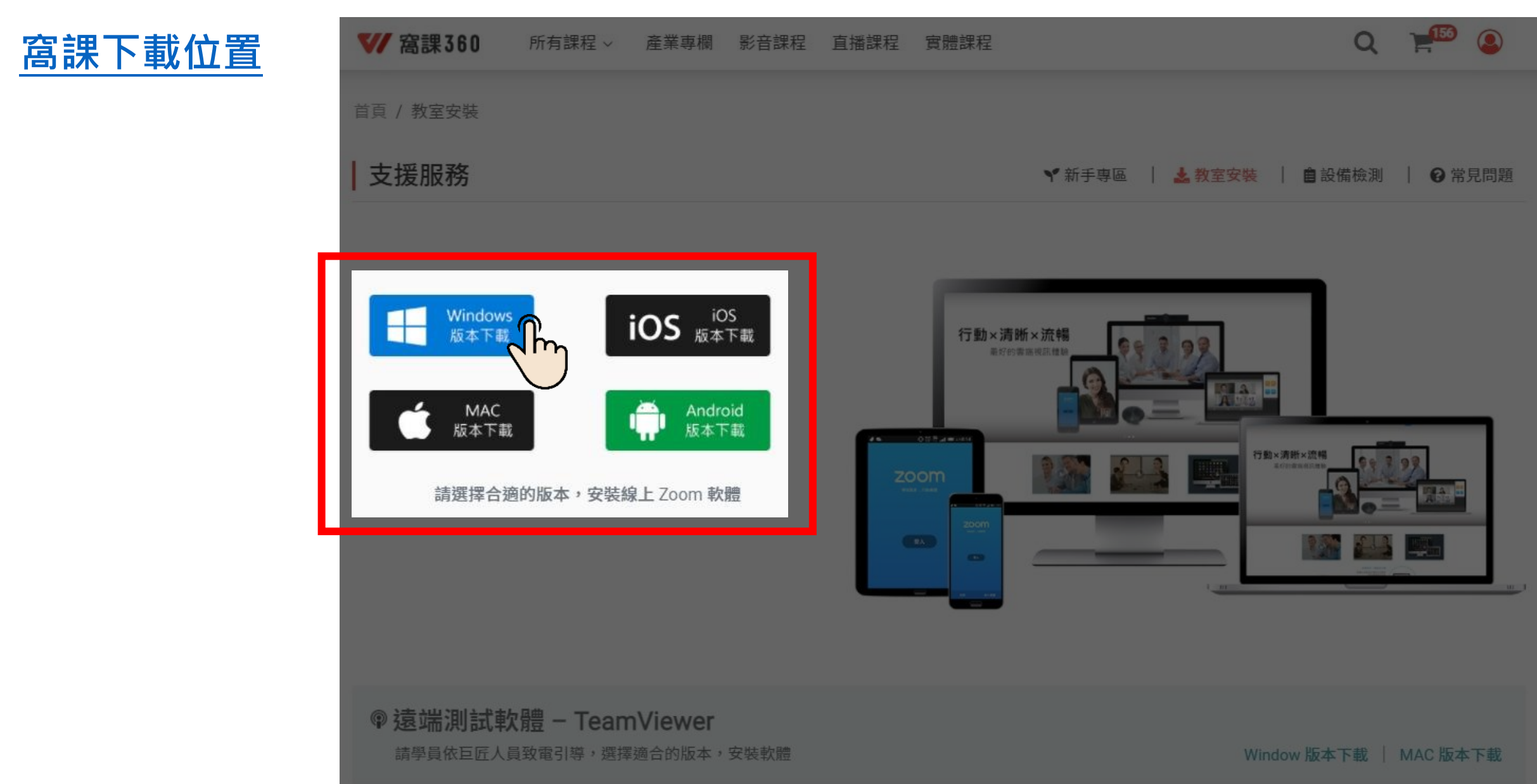

# 請點選「我的課程」 **2.** 上課前**10**分鐘,請進入上課教室

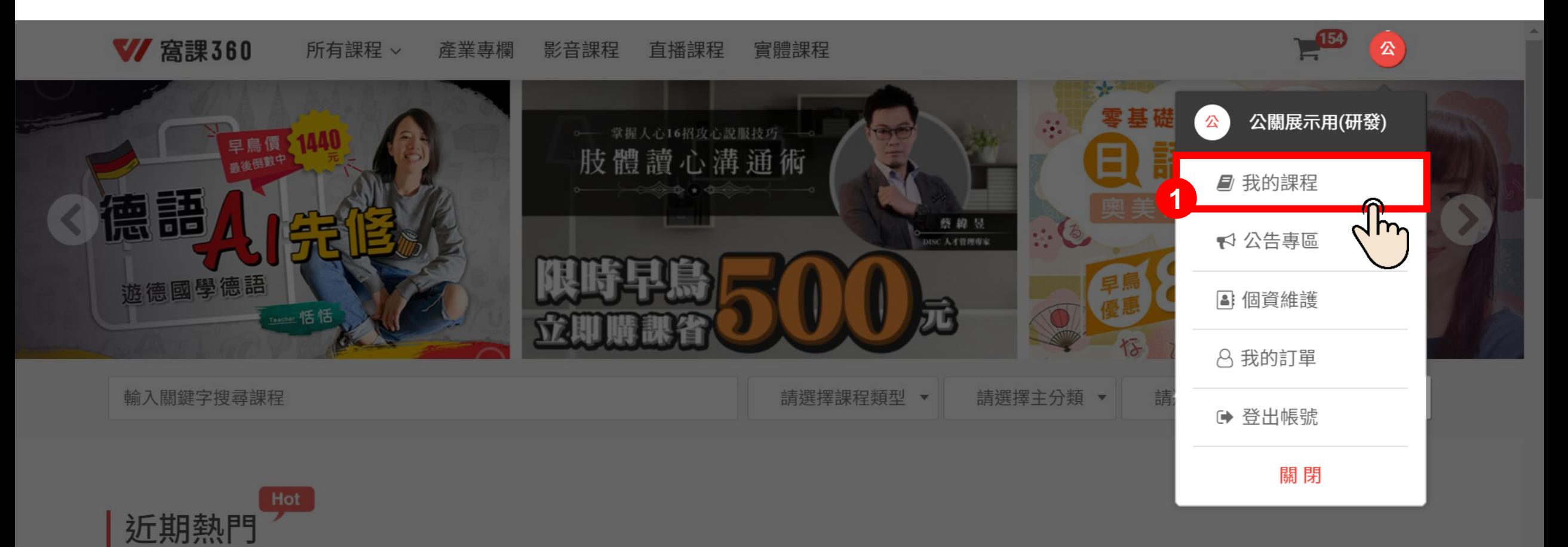

精選近3個月暢銷課程,緊跟潮流!

 $Mizvacoft Azi$ 

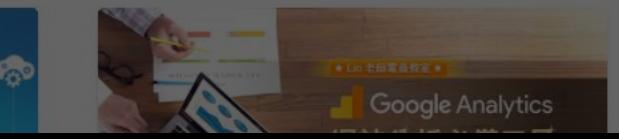

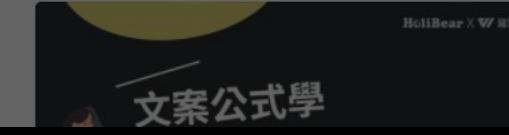

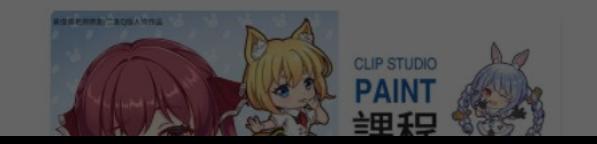

# **2.** 上課前**10**分鐘,請進入上課教室

### 找到並點選您今天要上的課程

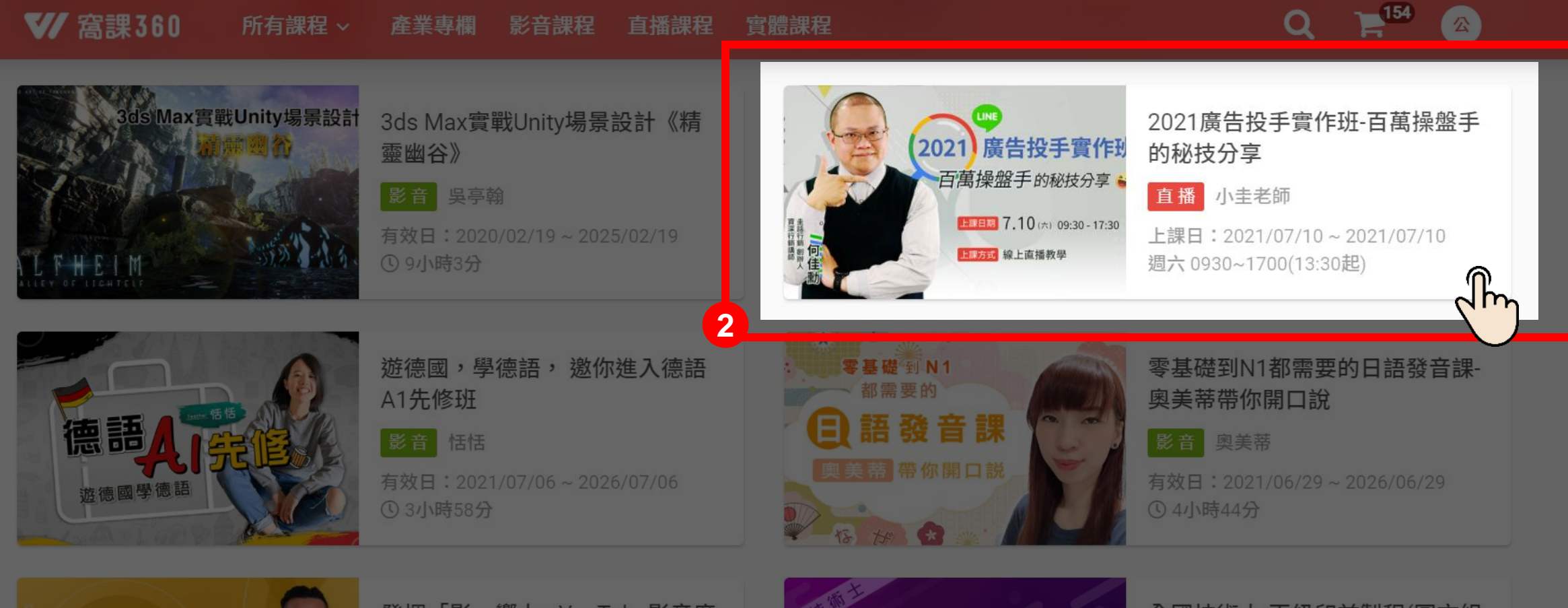

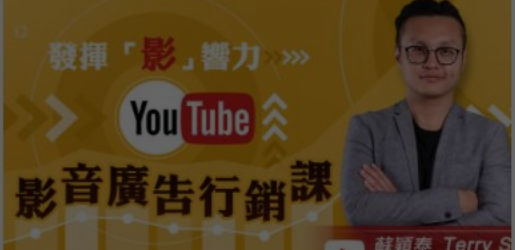

發揮「影」響力 - YouTube影音廣 告行銷課

影音 Terry Su

有效日: 2021/06/29~2026/06/29 1 4 小店234

丙級印前製程 圖文組版 術科完全攻略

全國技術士-丙級印前製程(圖文組 版)術科完全攻略

影音 李君懿

有效日: 2021/04/28~2026/04/28  $Q$  5/ $\frac{1}{2}$ 

# **2.** 上課前**10**分鐘,請進入上課教室

#### 3 找到上課時間,點擊開啟教室

**W** 窩課360 所有課程 > 產業專欄 影音課程 直播課程 實體課程

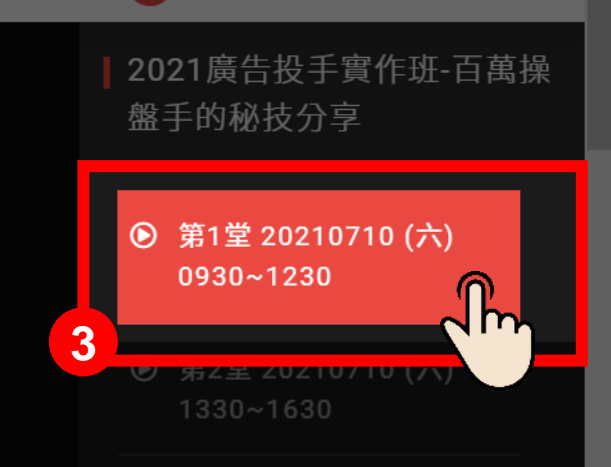

F®

 $\overline{Q}$ 

#### 000

教室將於課程開始前10分鐘開啟 請稍後再試

## **2.** 上課前**10**分鐘,請進入上課教室

#### 系統將自動開啟 **Zoom**,請點「使用電腦音訊」加入

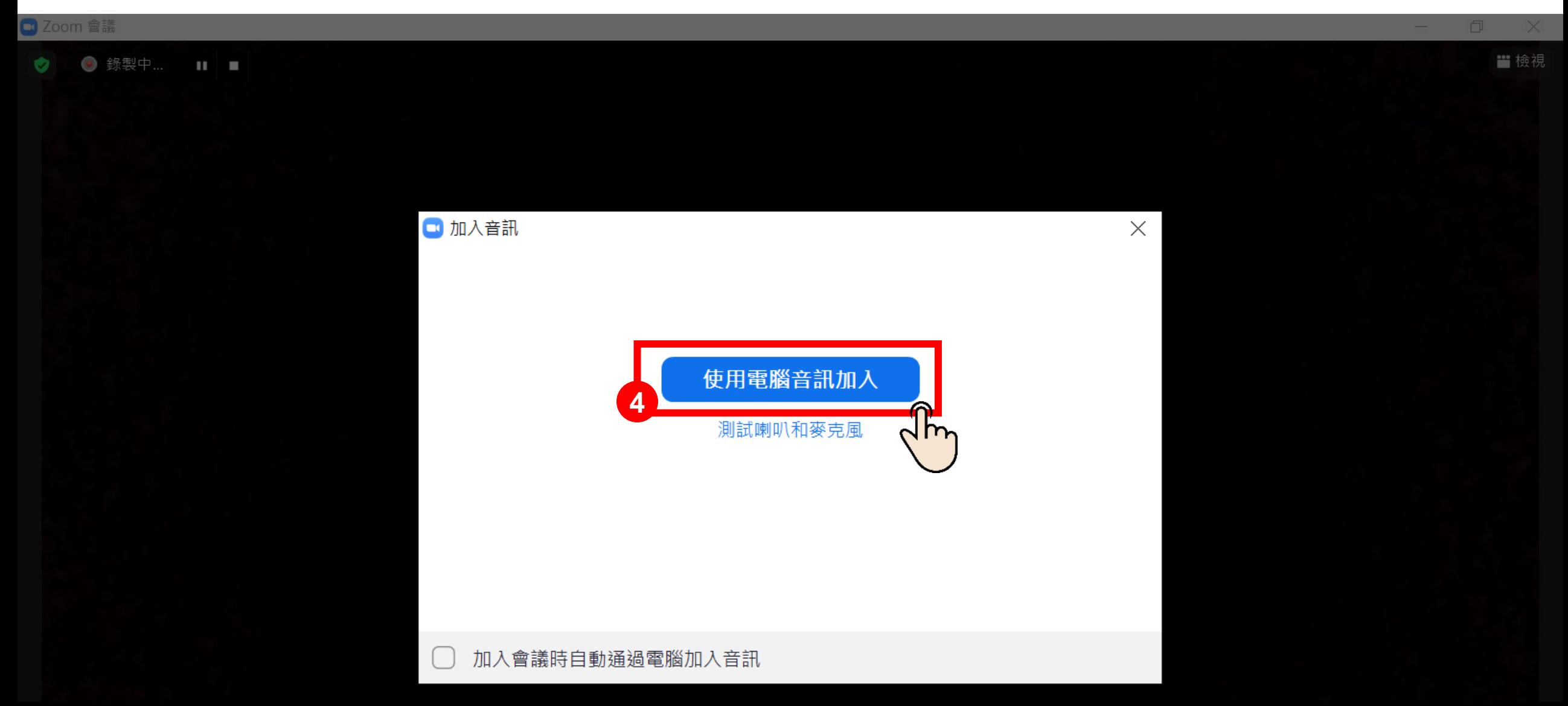

# 如果您聽不到老師的聲音,請點「測試喇叭 **&** 麥克風」檢測 **3.** 上課全程將關閉您的麥克風,請同學上課前檢查 **Zoom** 設定

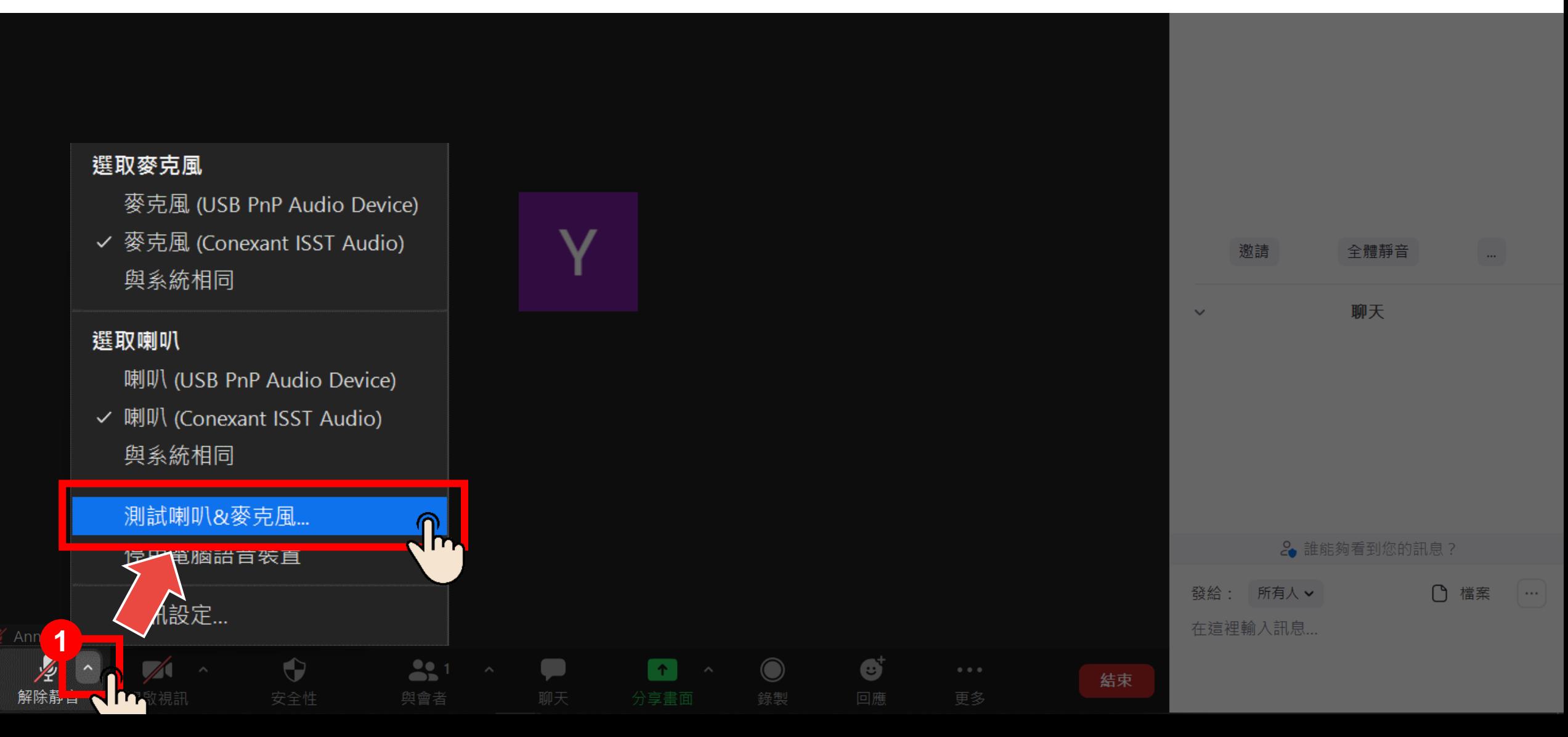

## **3.** 上課全程將關閉您的麥克風,請同學上課前檢查 **Zoom** 設定

#### ② 系統將播放聲音,請依您是否可聽到聲音,點選按鈕

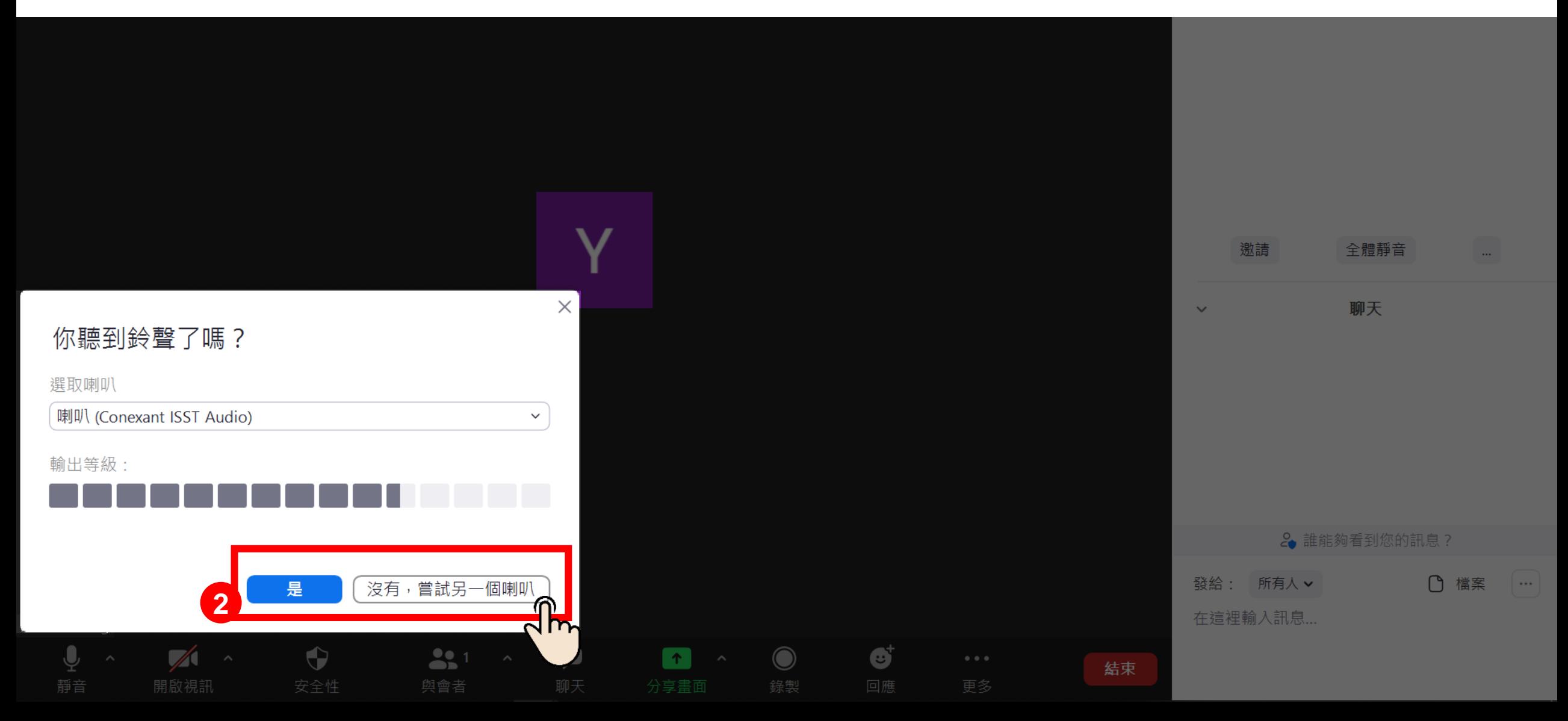

## **3.** 上課如何與老師互動問答**?**

#### ① 請同學新增名字,將滑鼠移至您的名字上方,並按下「改名」按鈕

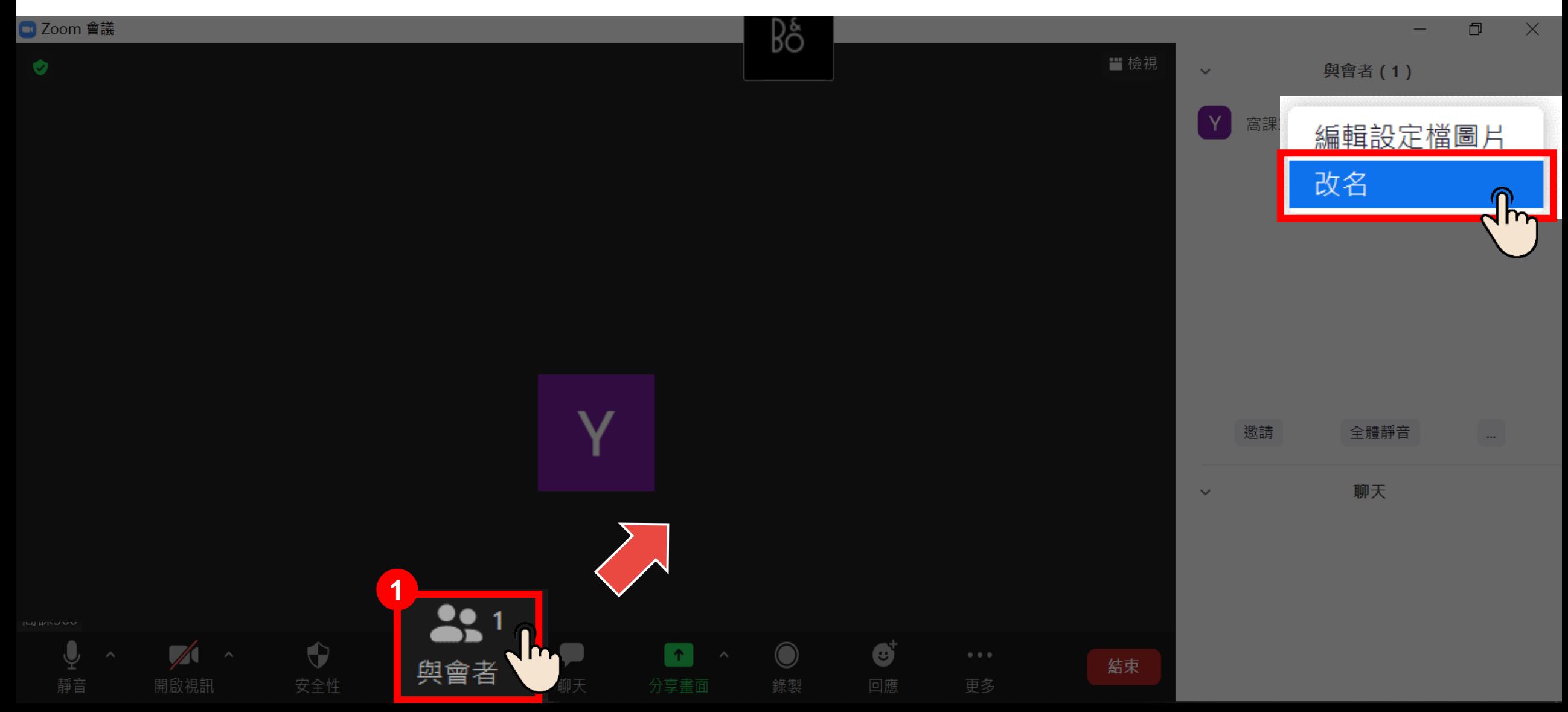

## **3.** 上課如何與老師互動問答**?**

#### 請輸入您的名字,並按下確定

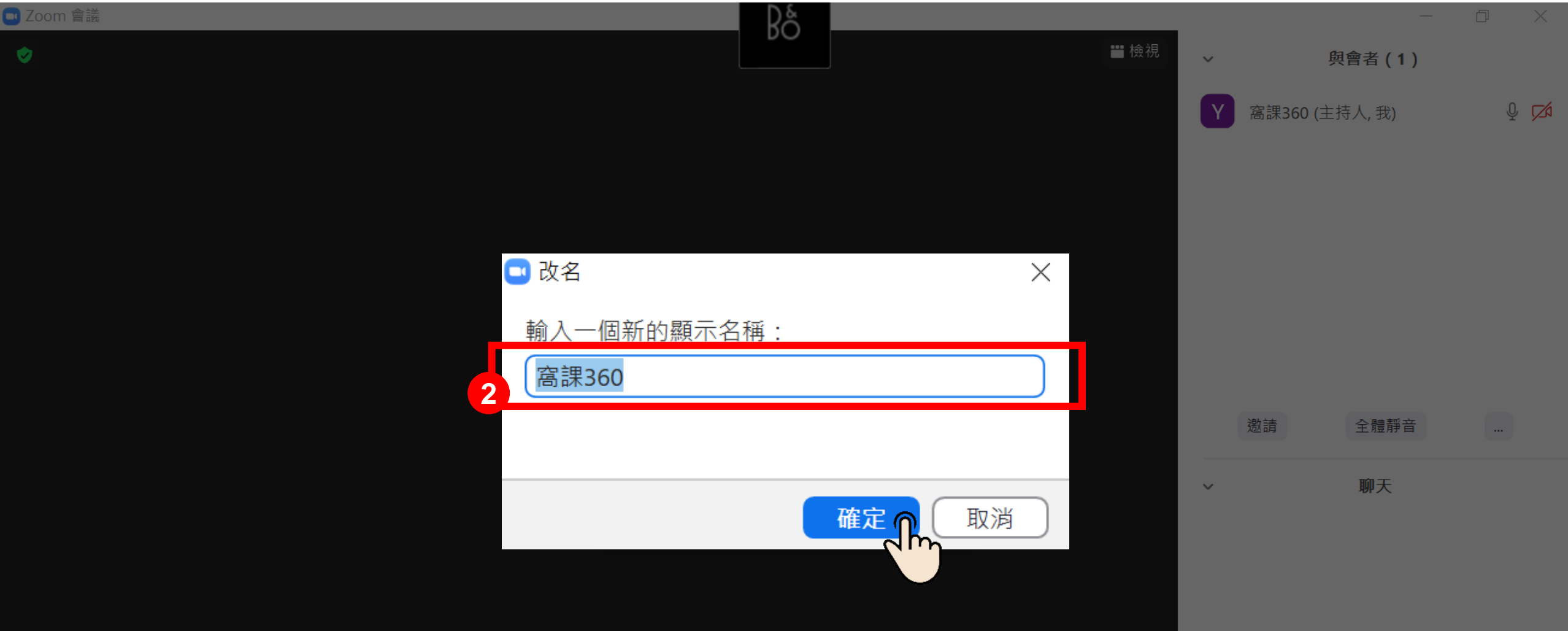

## **3.** 上課如何與老師互動問答**?**

#### 3 課堂中有問題,可透過聊天室向老師留言發問

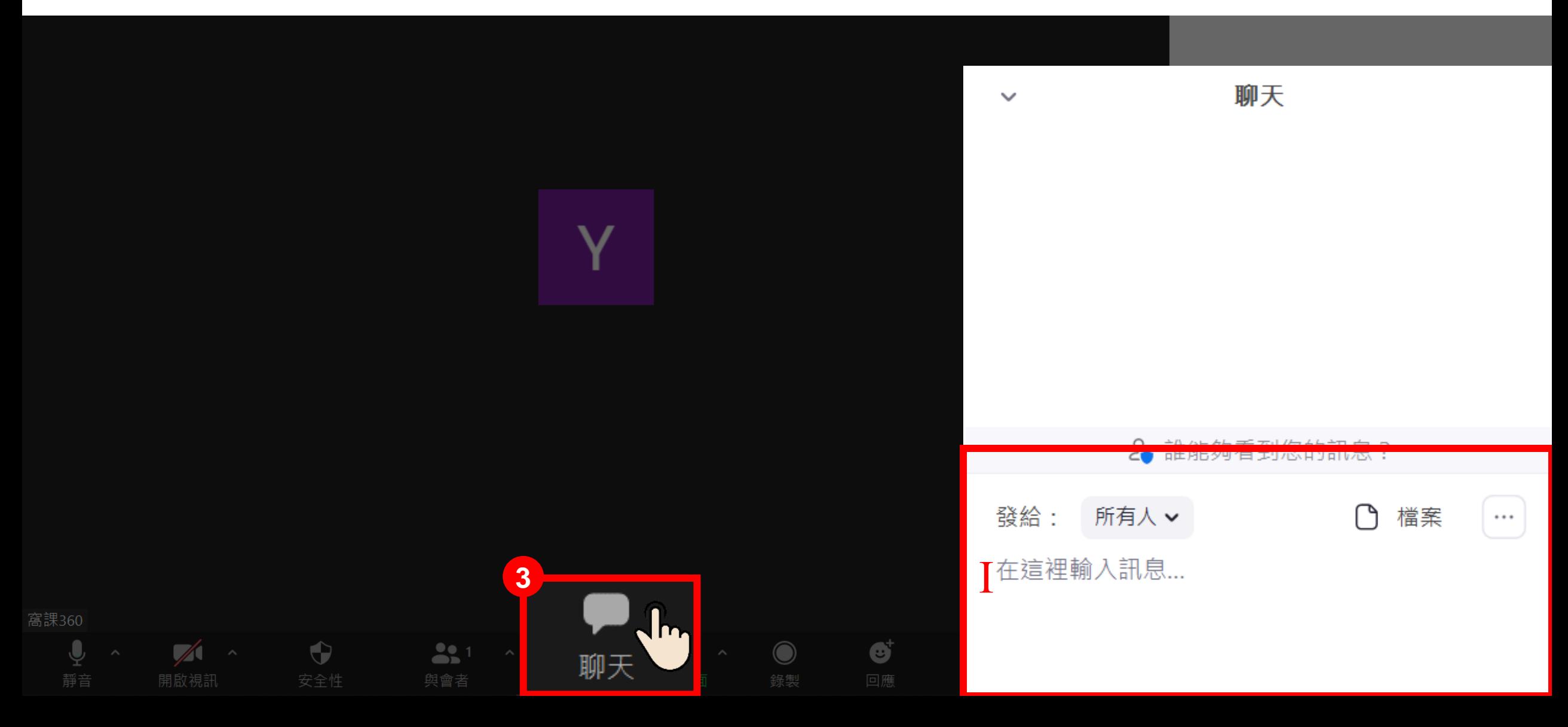

# 【**Zoom** 操作教學】想要讓上課視窗變大**?** 可以點選「檢視」來切換視窗

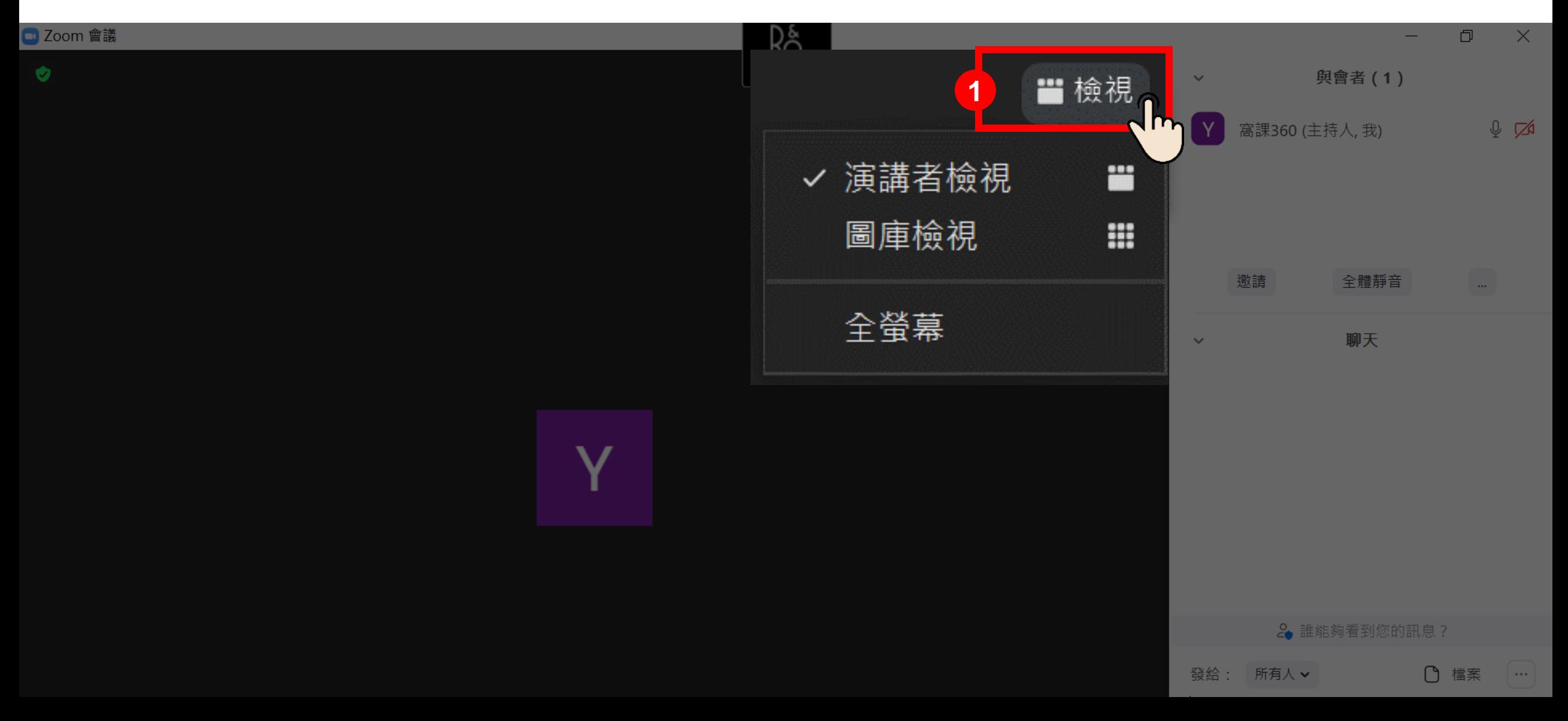

# 【**Zoom** 操作教學】想停止共享螢幕**?**

請將滑鼠移至頂端工具列上

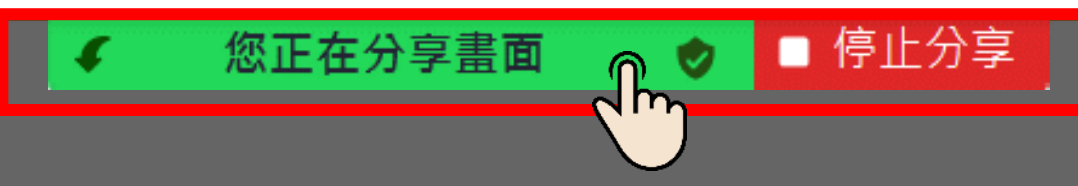

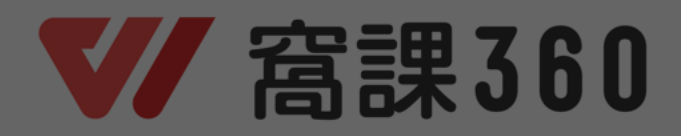

# 【**Zoom** 操作教學】想要讓上課視窗變大**?** 可以點選「檢視」來切換視窗

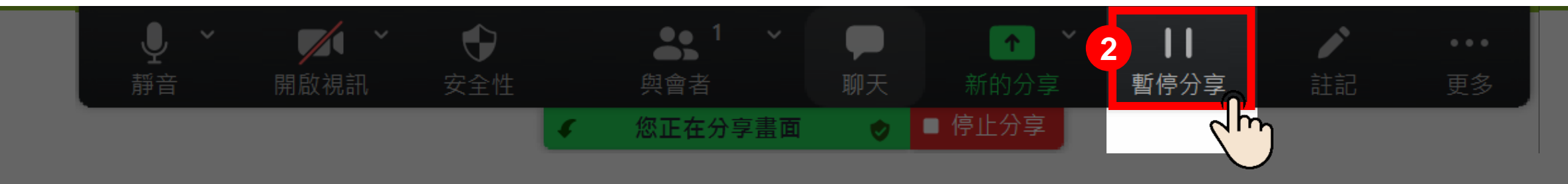

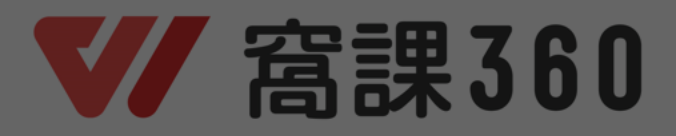

# 請點選「我的課程」 【課後錄影檔】當日課堂錄影檔,將於課後次日**18:00**後上傳

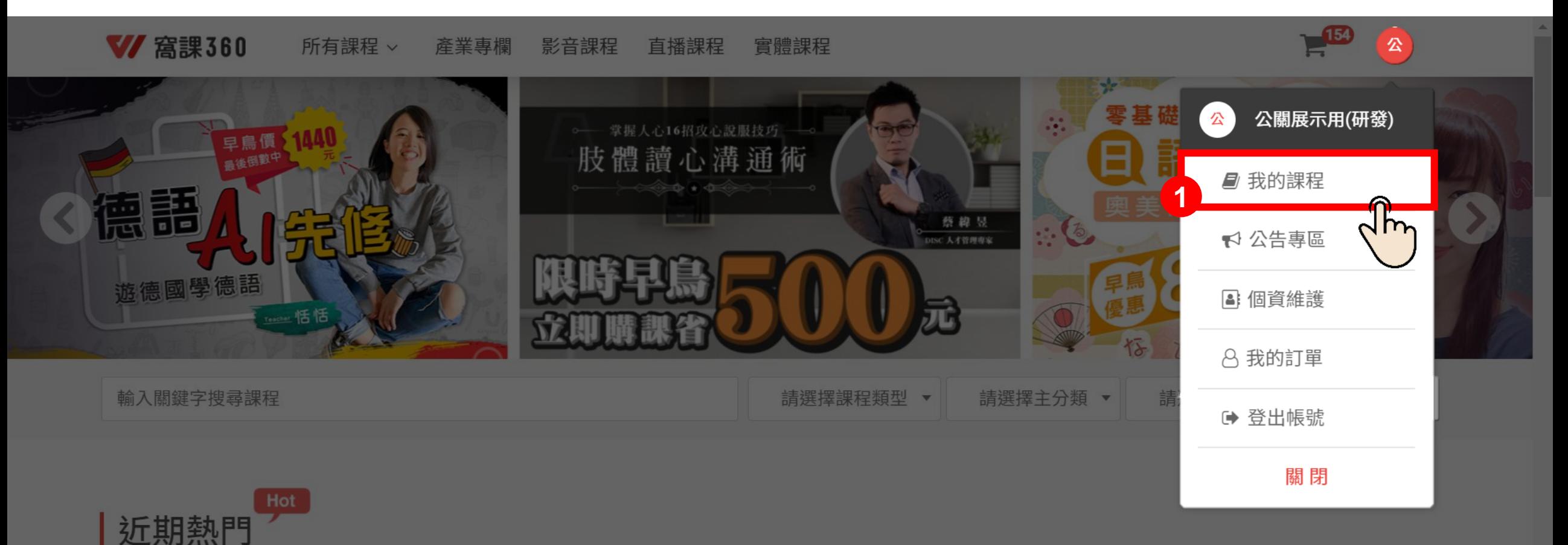

精選近3個月暢銷課程,緊跟潮流!

 $Mizvacoft A$ 

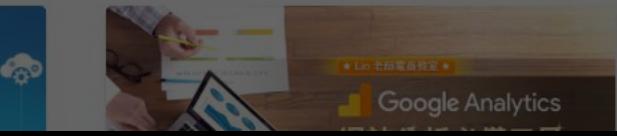

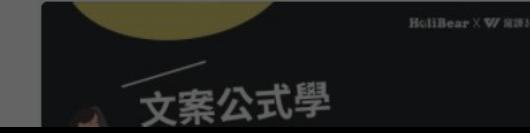

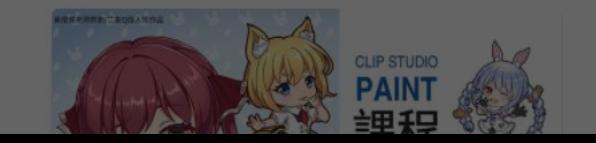

## 【課後錄影檔】當日課堂錄影檔,將於課後次日**18:00**後上傳

#### 找到並點選您要觀看錄影檔的課程

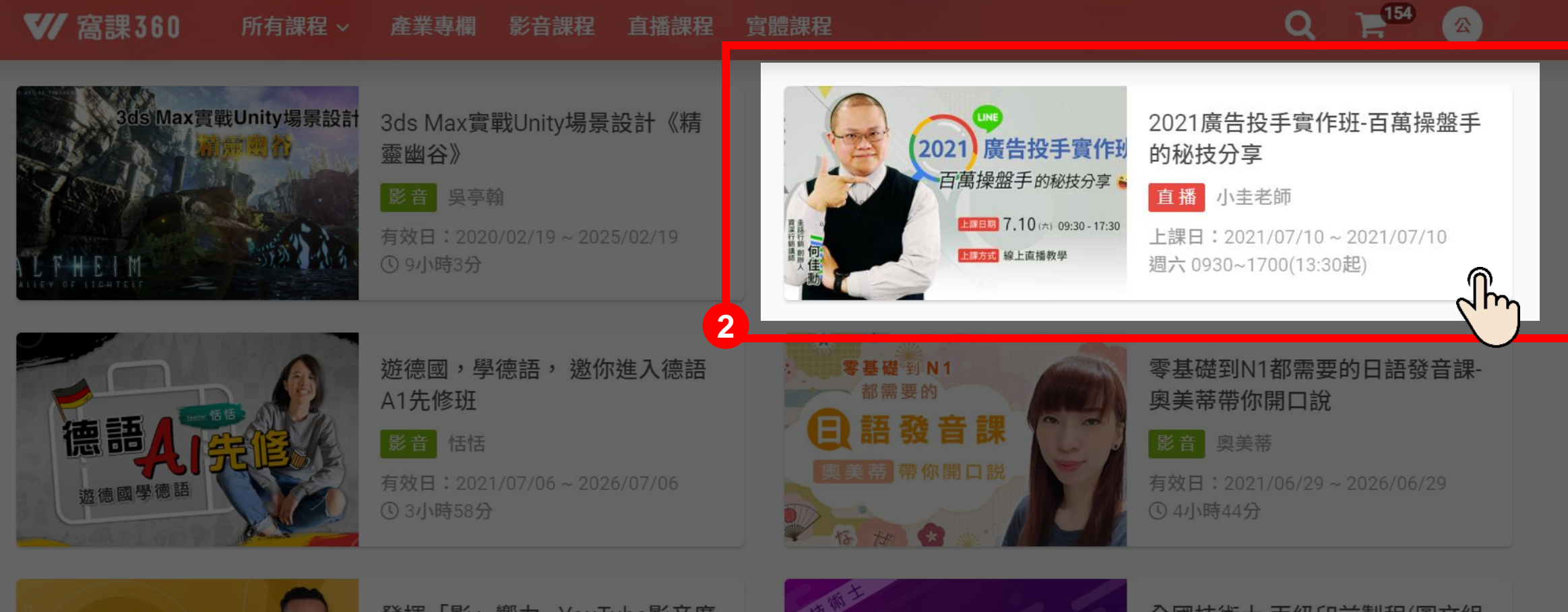

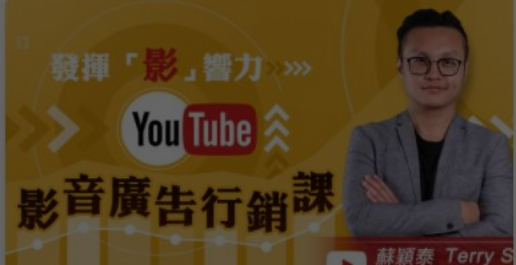

發揮「影」響力 - YouTube影音廣 告行銷課

影音 Terry Su

有效日: 2021/06/29~2026/06/29 1 4 小店23分

丙級印前製程 圖文組版 術科完全攻略

全國技術士-丙級印前製程(圖文組 版)術科完全攻略

影音 李君懿

有效日: 2021/04/28~2026/04/28  $\bigcap$  5/ $\bigcup$ 

## 【課後錄影檔】當日課堂錄影檔,將於課後次日**18:00**後上傳

#### 3 找到您的上課日,點擊觀看錄影檔

**V/ 窩課360** 所有課程 > 影音課程 直播課程 實體課程 產業專欄

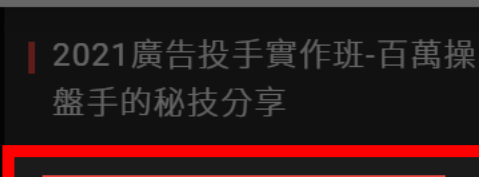

 $\mathbb{H}^{\boxtimes}$ 

 $\Omega$ 

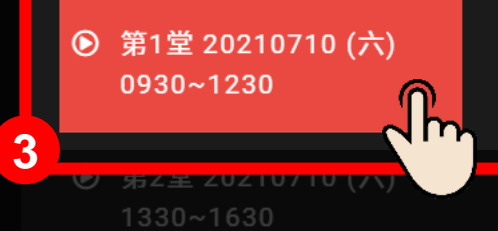

#### **OOO**

教室將於課程開始前10分鐘開啟 請稍後再試

#### 需要更多協助,歡迎來電線上客服 窩課360

#### • 客戶服務∣週一至週六 **13:30~22:00** • 技術服務∣週一至週五 **09:00~22:00** 週六、週日 **09:00~18:00**

**☎ TEL : [02-2311-5668](tel:02-2311-5668) or [0800-388-668](tel:0800-388-668) (市話撥打)** Email:[help@worker360.com.tw](mailto:help@worker360.com.tw)